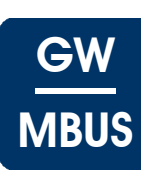

# <span id="page-0-0"></span>**KNX-GW-MBUS**

## **KNX Gateway M-Bus Warengruppe 1 Warengruppe 1**

Anwendung: KNX-Busankopplung von Zählern mit M-Bus Schnittstelle

Der Busankoppler stellt einen Busmaster der M-Bus-Schnittstelle nach DIN 13757-2/3 dar. Der Master kann bis zu 3 M-Bus Geräte versorgen und auslesen. Es stehen 16 M-Bus Datenpunkte zur Verfügung, die frei auf die verwendeten Geräte aufgeteilt werden können.

Produktdatenbank: **ARC\_MBus.pr4**

KNX auslesbare Daten: Je M-Bus Gerät

- Gerätezeit
- Seriennummer

Pro M-Bus Datenpunkt ( 16 Datenpunkte )

- Datenpunktwert als 4-Byte Fließkommawert
- Zugehöriges Datum falls vorhanden ( Stichwerte )

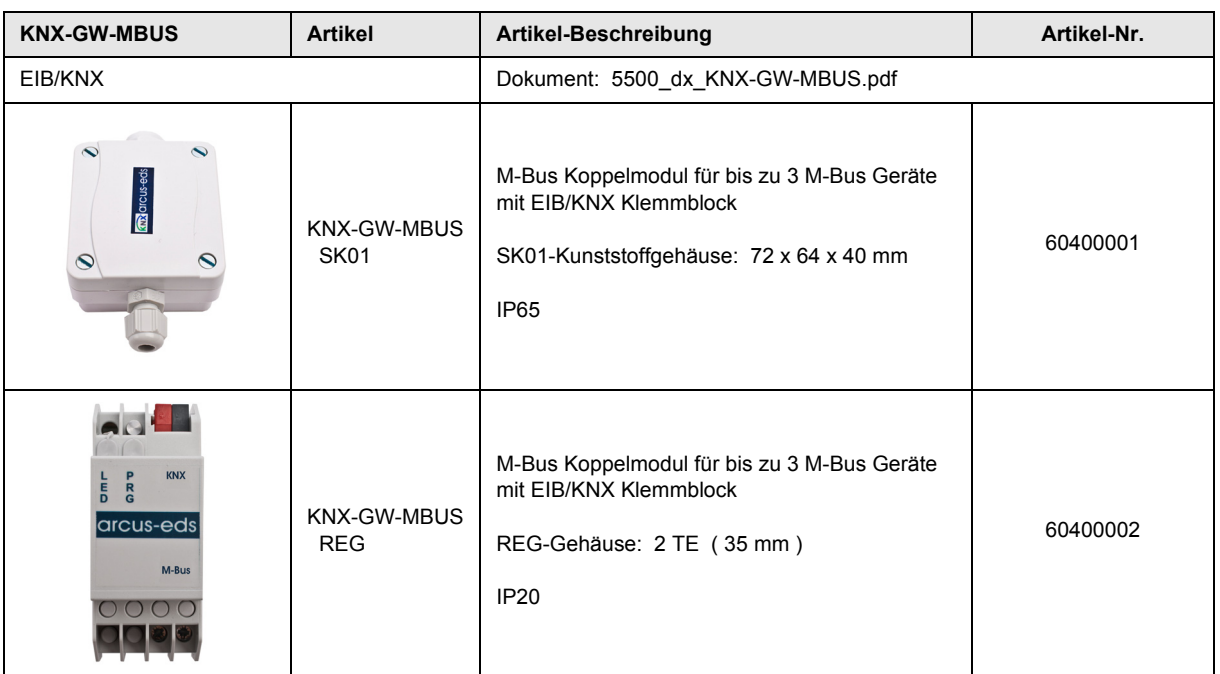

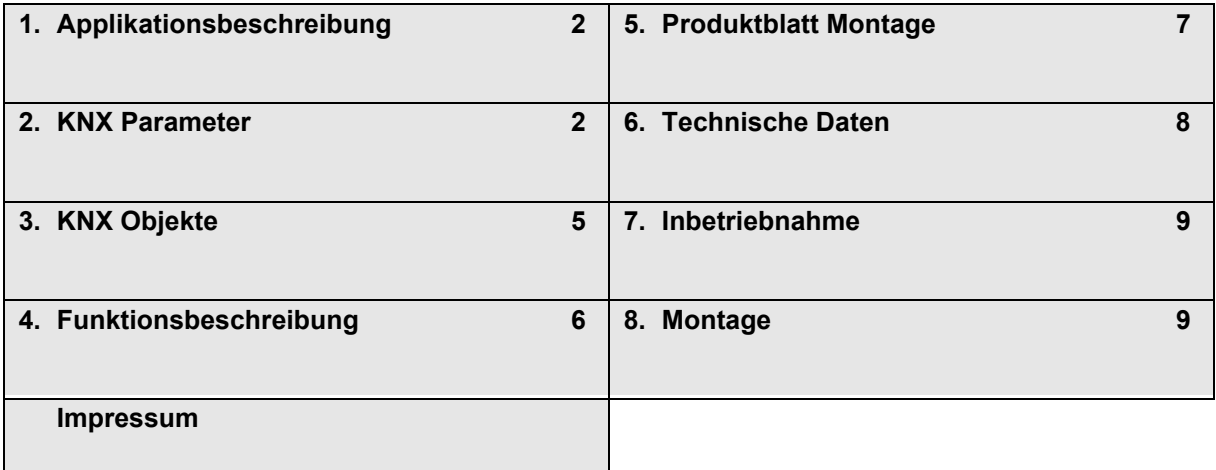

Arcus-EDS GmbH Rigaer Str. 88 , 10247 Berlin Tel.: +49 / (0)30 / 2593 3914

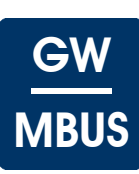

# <span id="page-1-2"></span><span id="page-1-0"></span>**1 Applikationsbeschreibung**

## **Wirkprinzip und Einsatzgebiete**

Die Inbetriebnahme des KNX-MBUS-Gateways erfolgt über die ETS ( EIB Tool Software ) in Verbindung mit dem zugehörigen Applikationsprogramm für das KNX-GW-MBUS.

Im Auslieferungszustand ist das Gerät unprogrammiert.

Sämtliche Funktionen werden über die ETS parametriert und programmiert.

### **Funktionen**

- 16 Datenpunkte für Verbrauchswerte oder Messwerte
- 16 Datenpunkte für Datumsinformationen ( Stichtage )
- 3 Datenpunkte für Seriennummern der angeschlossenen Geräte
- 3 Datenpunkte für Zeitinformationen der angeschlossenen Geräte
- 3 Datenpunkte für die Auslösung von Sonderfunktionen
- 1 Datenpunkt für Satusinformationen
- 1 Datenpunkt zum setzen der M-Bus ID eines angeschlossenen Gerätes

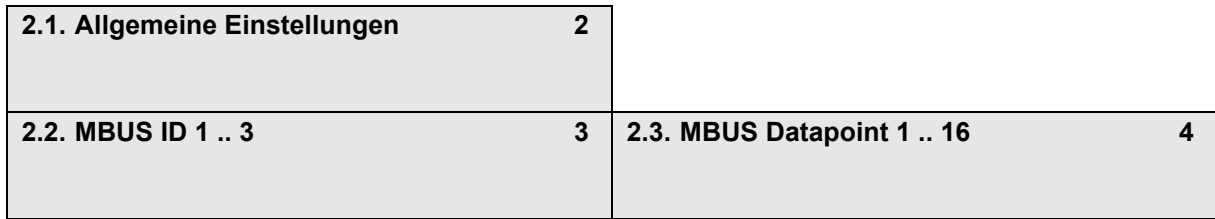

## <span id="page-1-1"></span>**2 KNX Parameter**

#### <span id="page-1-3"></span>**2.1 Allgemeine Einstellungen**

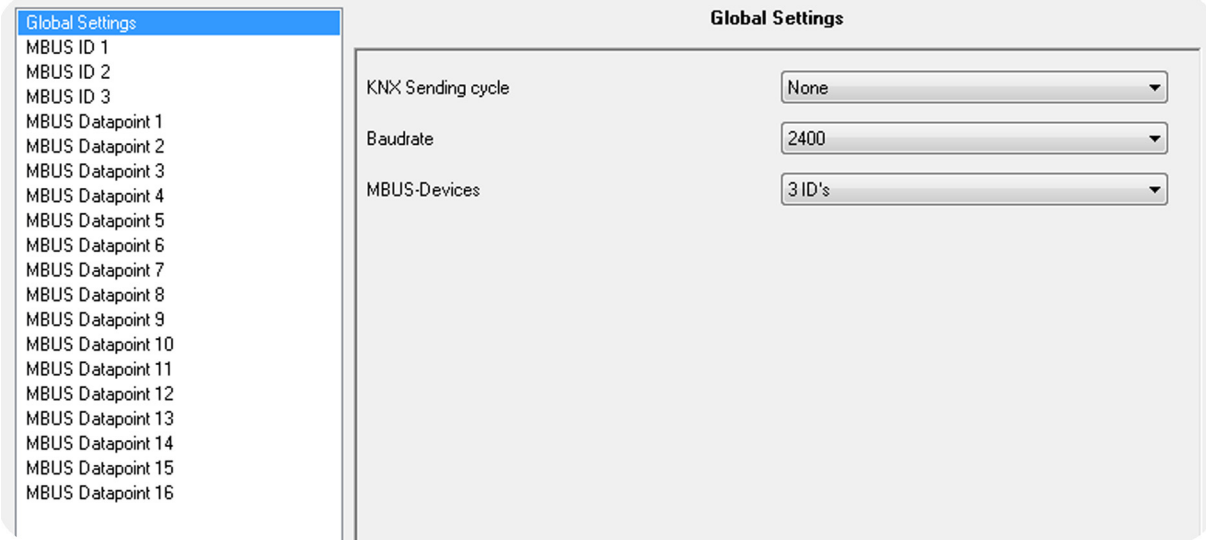

Änderungen vorbehalten

## <span id="page-2-0"></span>**Allgemeine Einstellungen - KNX-GW-MBUS**

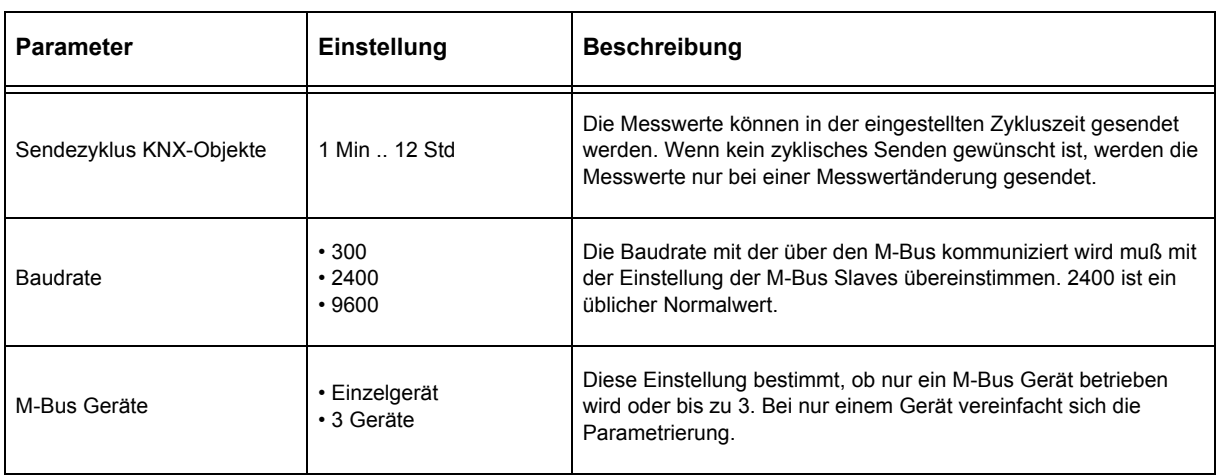

## <span id="page-2-1"></span>**2.2 MBUS ID 1 .. 3**

#### **MBUS ID 1 .. 3 - KNX-GW-MBUS**

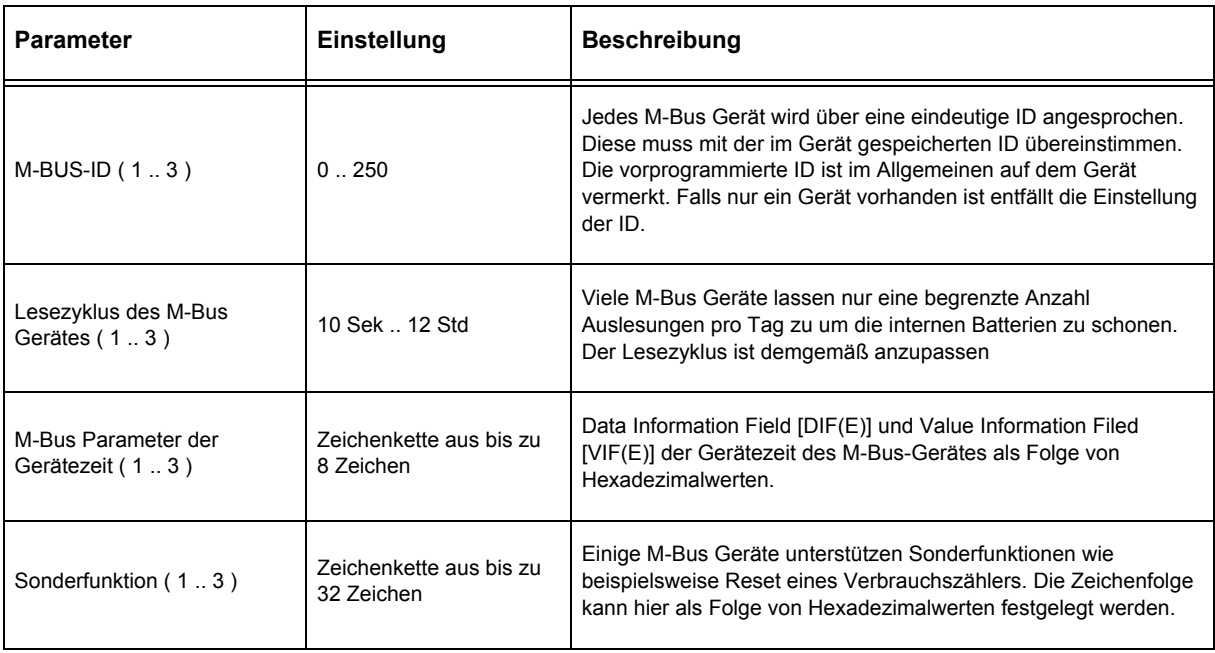

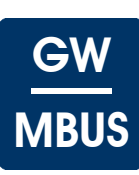

## <span id="page-3-1"></span><span id="page-3-0"></span>**2.3 MBUS Datapoint 1 .. 16**

## **MBUS Datapoint 1 .. 16 - KNX-GW-MBUS**

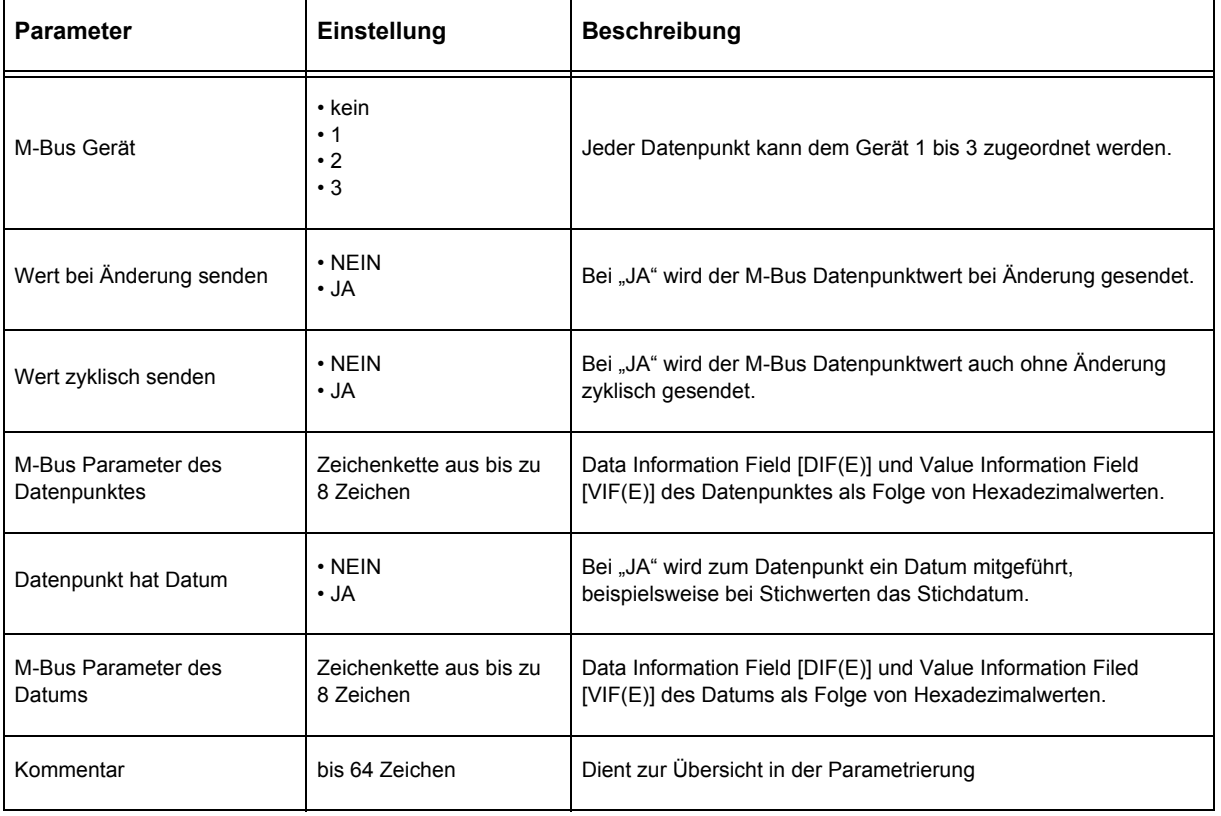

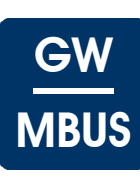

# <span id="page-4-1"></span><span id="page-4-0"></span>**3 KNX Objekte**

## **Objekte - KNX-GW-MBUS**

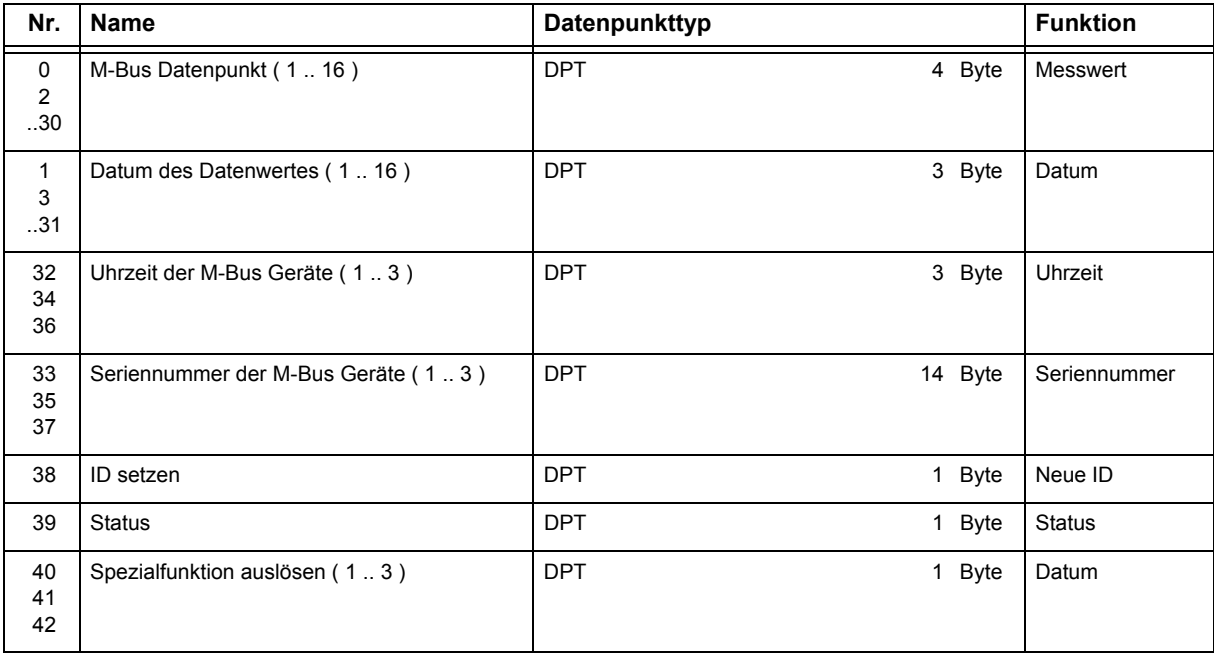

## **Objektbeschreibung - KNX-GW-MBUS**

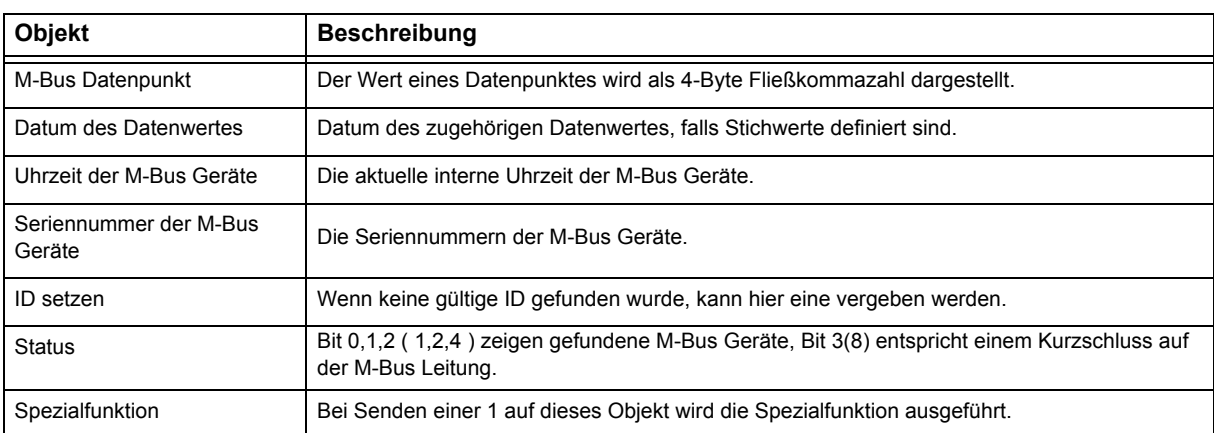

## **Auf folgende Objekte kann geschrieben werden**

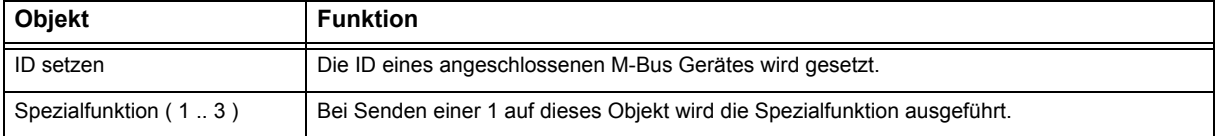

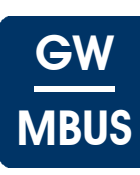

# <span id="page-5-1"></span><span id="page-5-0"></span>**4 Funktionsbeschreibung**

Die M-Bus Schnittstelle wurde entwickelt um Verbrauchserfassungsgeräte auslesen und konfigurieren zu können. Der M-Bus ist ein Single-Master-Bus mit einem Steuergerät und mehreren Erfassungsgeräten. Jedes Erfassungsgerät kann über eine M-Bus ID angesprochen werden, die ID kann im Bereich 1 .. 250 liegen. Es können also theoretisch bis zu 250 Geräte an einem Strang betrieben werden, begrenzt wird die Zahl durch die Fähigkeit des Bus-Masters die angeschlossenen Geräte zu versorgen. Die Bustopologie ist unkritisch und ohne Terminierung. Maximale Buslänge kann je nach Baudrate variieren und bis zu 4km betragen, für eine gute Störfestigkeit sollte aber eine Leitungslänge unter 10m angestrebt werden.

Das KNX-GW-MBUS Gateway kann bis zu 3 Slaves versorgen und abfragen. Ist nur ein Gerät im M-Bus vorhanden, kann dieses unabhängig von seiner individuellen ID über eine Broadcast-ID ( 254 ) angesprochen werden. Das erleichtert die Parametrierung eines solchen Minimalsystems.

Einige M-Bus Geräte können über den Bus gespeist werden, andere belasten ihre interne Batterie bei Buszugriff. Daher geben einige Hersteller maximale Auslesungen je Tag oder Stunde vor, deren Einhaltung im Gerät überwacht wird. Der Auslesezyklus ist demgemäß anzupassen.

Die Auslesung der Gerätedaten wird vom Master initiiert, indem ein REQ\_UD2 ( Request User Data ) Telegramm gesendet wird. Die angeschlossenen Geräte überprüfen ob sie angesprochen sind ( ID-Vergleich ) und antworten mit einem RSP\_UD ( Respond User Data ) Telegramm. Das RSP\_UD Telegramm enthält bis zu 252 Byte Nutzdaten. Die Nutzdaten bestehen aus mehreren aufeinanderfolgenden Datenpaketen und jedes Datenpacket beginnt mit mehreren Identifizierungszeichen, dem DIF ( Data Information Field ) und dem VIF ( Value Information Field ). DIF und VIF können mehrere Byte Länge besitzen, in der Praxis relevant sind meist 1 oder 2 Byte je Informationsfeld. Daher können mit maximal 4 Byte fast alle Datenpakete identifiziert werden. Wenn ein Datenpaket einen Stichtagswert enthält ist meist noch ein zugehöriges Datumsfeld vorhanden. Die Werte, die in den Feldern DIF und VIF erwartet werden können unterscheiden sich von Gerät zu Gerät und Hersteller zu Hersteller. Im Allgemeinen können die Hersteller der M-Bus Geräte den Aufbau der verwendeten Datenpakete bereitstellen. Hier sind die Werte für DIF und VIF abzulesen und als Hexadezimalwerte in die Datenpunktdeskriptoren zu übertragen.

## **Beispiele**

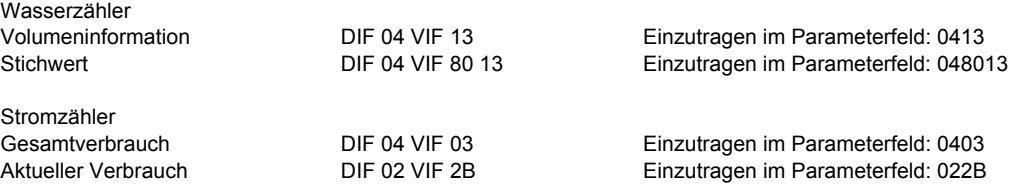

Es handelt sich nur um Beispiele, die korrekten Werte sind beim Zählerhersteller zu erfragen.

Einige Zähler unterstützen Sonderfunktionen, wie Rücksetzen eines Maximalwertes oder Löschen eines Nebenzählers. Diese Funktionen benötigen definierte Zeichenfolgen, die über die Sonderfunktionen in der ETS eingegeben und über Objekte ausgelöst werden können.

Setzen der ID eines angeschlossenen Gerätes:

- 1) Unter "M-Bus Geräte" die Option "3 ID's" auswählen
- 2) Gewünschte ID's setzen
- 3) Gerät anschließen welches keine der gesetzten ID's entspricht
- 4) Gewünschte ID (1.. 250) auf das Objekt "ID-Setzen" senden

Bedeutung des Statuswertes:

Der Statuswert besteht aus der Summe mehrerer Werte:

- Wert 1 wenn das Gerät mit der ID 1 nach dem Start des Gateways gefunden wurde
- Wert 2 wenn das Gerät mit der ID 2 nach dem Start des Gateways gefunden wurde
- Wert 4 wenn das Gerät mit der ID 3 nach dem Start des Gateways gefunden wurde
- Wert 8 wenn der M-Bus kurz geschlossen oder überlastet ist.

## Funktionsmodule / Gateways

## **Produktblatt Montage** KNX-GW-MBUS Koppelmodul MBUS/KNX

# <span id="page-6-0"></span>**5 Produktblatt Montage**

<span id="page-6-1"></span>arcus-eds I KNX

Das **KNX-GW-MBUS xxx** ist ein Gerät um eine Vielzahl von Messgeräten, die über einen M-Bus Anschluss verfügen mit dem KNX-Bus zu verbinden.

Bis zu 16 Datenpunkte aus bis zu 3 M-Bus Geräten können ausgelesen und auf dem KNX-Bus ausgegeben werden.

Das Gerät besitzt einen integrierten KNX-Busankoppler und benötigt keine Zusatzspannung.

Das Modul **KNX-GW-MBUS SK01** befindet sich in einem aus schlagzähem, glaskugelverstärktem Kunststoffgehäuse mit Dichtung und erfüllt den Schutzgrad IP65.

Das Modul **KNX-GW-MBUS REG**befindet sich in einem Kunststoffgehäuse ( IP20 ) und ist für die Hutschienenmontage vorgesehen.

Die Module werden mit der ETS ( EIB Tool Software ) und dem Applikationsprogramm projektiert.

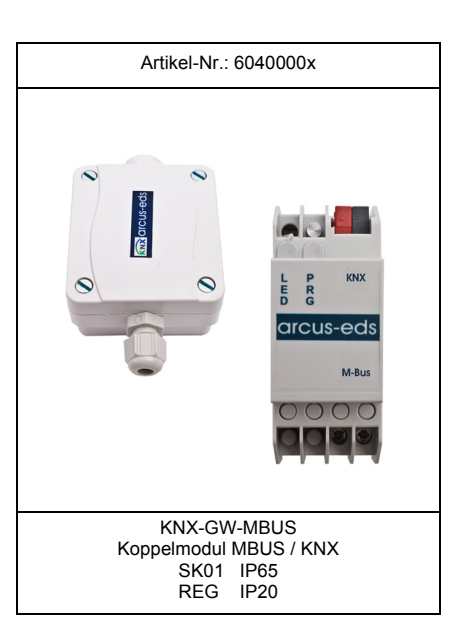

GW

## **Einsatzgebiete und Anwendungen**

- Einbindung von Zählern und Verbrauchsdatenerfassungsgeräten in den KNX-Bus
- Erfassung und Ausgabe von Verbrauchsdaten in Konnex-Umgebungen
- Nachrüstung vorhandener M-Bus Anlagen

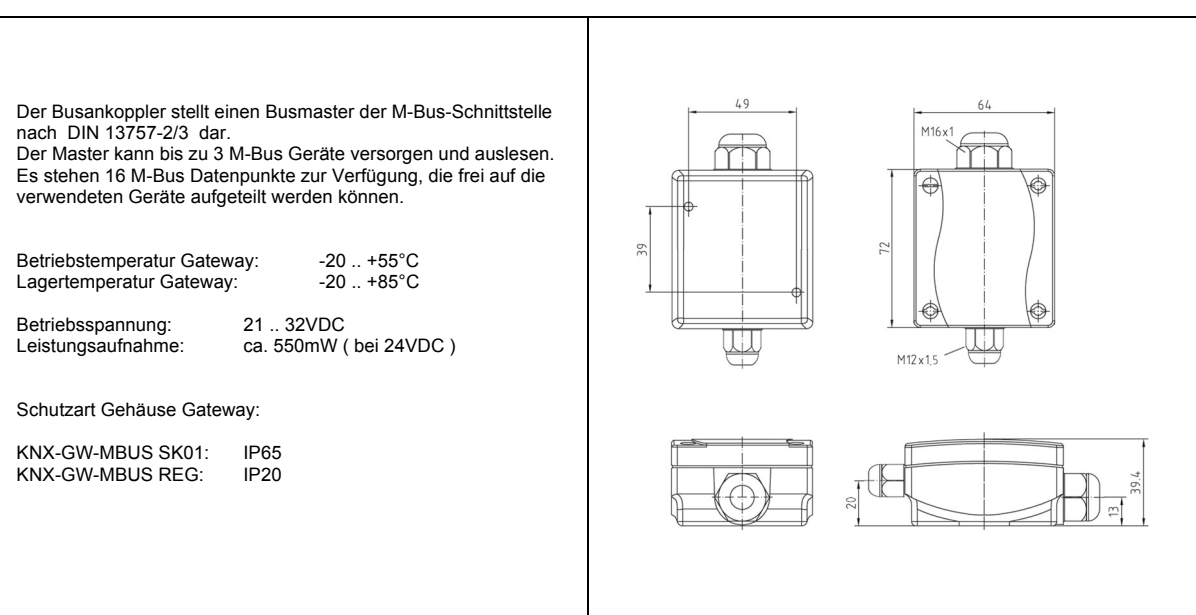

Änderungen vorbehalten

Arcus-EDS GmbH Rigaer Str. 88 , 10247 Berlin Tel.: +49 / (0)30 / 2593 3914

**Produktblatt Montage** KNX-GW-MBUS Koppelmodul MBUS/KNX

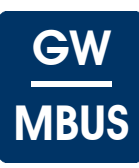

# <span id="page-7-1"></span><span id="page-7-0"></span>**6 Technische Daten**

## **Technische Daten - KNX-GW-MBUS**

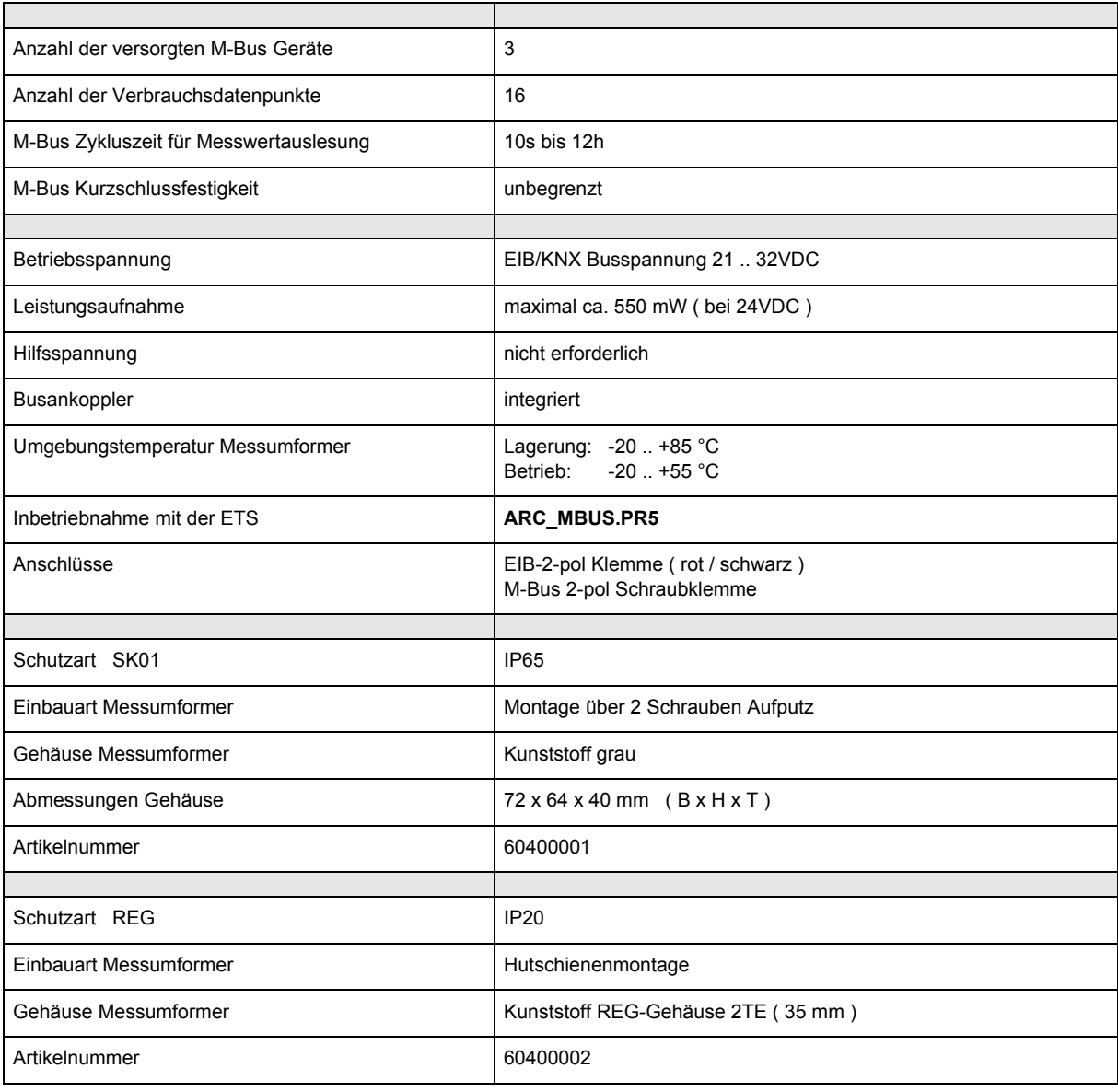

## Funktionsmodule / Gateways

# <span id="page-8-2"></span>arcus-eds I KNX

**Produktblatt Montage** KNX-GW-MBUS Koppelmodul MBUS/KNX

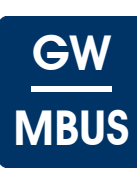

# <span id="page-8-0"></span>**7 Inbetriebnahme**

Die Inbetriebnahme des Gerätes erfolgt über die ETS ( EIB Tool Software ) in Verbindung mit dem zugehörigen Applikationsprogramm.

Die Auslieferung erfolgt im unprogrammierten Zustand.

Sämtliche Funktionen werden über die ETS parametriert und programmiert. Beachten Sie die zur ETS gehörigen Dokumentationen.

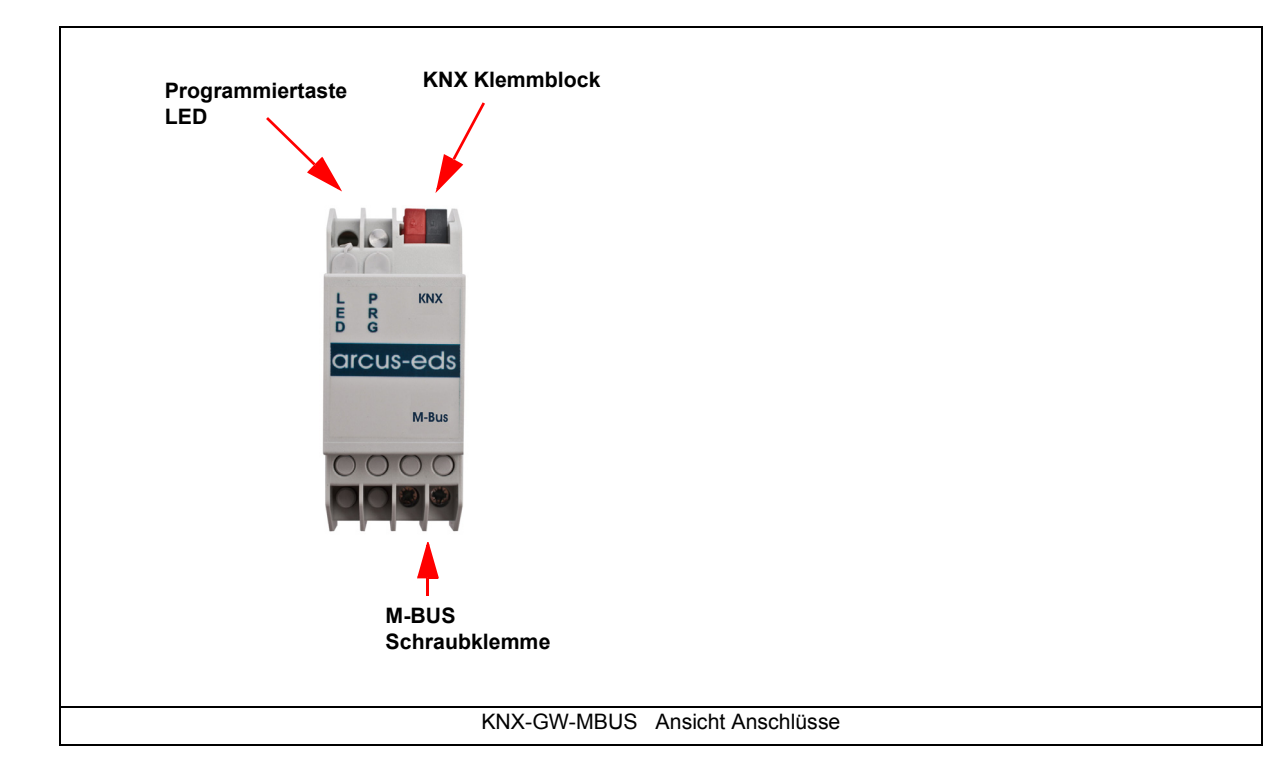

## <span id="page-8-1"></span>**8 Montage**

Das Modul **KNX-GW-MBUS SK01** ist zur Montage im Außenbereich und im ( auch feuchten ) Innenbereich vorgesehen. Es erfüllt die Schutzklasse IP65.

Die Montage erfolgt mit zwei Schrauben an der Wand.

Der Deckel des Messumformers wird durch Drehen der Befestigungsschrauben gelöst.

Führen Sie das KNX-Buskabel durch den seitlichen Gehäusedurchbruch ( PG-Verschraubung ), nachdem der Sensor an der Wand oder der Decke befestigt wurde. Ziehen Sie die Busklemme vom Gerät ab. Nach Verbinden des Kabels mit der Busklemme kann diese wieder auf die Baugruppe aufgesteckt werden. Nach erfolgter Programmierung ist der Gehäusedeckel zu verschließen.

Achten Sie darauf, dass beim Einbau die Elektronik nicht durch Werkzeuge und Kabelenden beschädigt wird.

Das Modul **KNX-GW-MBUS REG** ist zur Hutschienenmontage im trockenen Innenbereich vorgesehen. Die Montage erfolgt durch aufklicken des Gehäuses auf eine Hutschiene. Es erfüllt die Schutzklasse IP20.

Änderungen vorbehalten

Arcus-EDS GmbH Rigaer Str. 88 , 10247 Berlin Tel.: +49 / (0)30 / 2593 3914

**Produktblatt Montage** KNX-GW-MBUS Koppelmodul MBUS/KNX

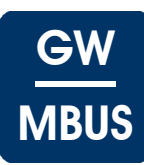

### <span id="page-9-0"></span>**Verhalten bei Busspannungswiederkehr**

Die Werte der M-Bus Geräte sind nach erneutem Einlesen wieder verfügbar. Die ETS-Parameter-Einstellungen bleiben erhalten.

#### **Programm löschen und Sensor zurücksetzen**

Um die Programmierung ( Projektierung ) zu löschen bzw. das Modul wieder in den Auslieferzustand zurückzusetzen, muss es Spannungsfrei geschaltet werden ( abklemmen der EIB-Busklemme ).

Halten Sie nun die Programmiertaste gedrückt, während Sie die EIB-Busklemme wieder anschließen und warten Sie bis die Programmier LED aufleuchtet ( ca. 5-10 Sekunden ).

Nun können Sie die Programmiertaste wieder loslassen und das Modul ist für eine neue Projektierung bereit. Sollten Sie die Programmiertaste zu früh loslassen, wiederholen Sie die Prozedur.

Arcus-EDS GmbH Rigaer Str. 88 , 10247 Berlin Tel.: +49 / (0)30 / 2593 3914

#### <span id="page-10-0"></span>**Impressum**

Herausgeber: Arcus-EDS GmbH, Rigaer Str. 88, 10247 Berlin Verantwortlich für den Inhalt: Hjalmar Hevers, Reinhard Pegelow Nachdruck, auch auszugsweise, nur mit Genehmigung der Arcus-EDS GmbH gestattet. Alle Angaben ohne Gewähr, technische Änderungen und Preisänderungen vorbehalten.

#### **Haftung**

Die Auswahl der Geräte und die Feststellung der Eignung der Geräte für einen bestimmten Verwendungszweck liegen allein in der Zuständigkeit des Käufers. Für diese wird keine Haftung oder Gewährleistung übernommen. Die Angaben in den Katalogen und Datenblättern stellen keine Zusicherung spezieller Eigenschaften dar, sondern ergeben sich aus Erfahrungswerten und Messungen. Haftung für Schäden, die durch fehlerhafte Bedienung/Projektierung oder Fehlfunktionen der Geräte entstehen, ist ausgeschlossen. Vielmehr hat der Betreiber/Projektierer sicher zu stellen, dass Fehlbedienungen, Fehlprojektierungen und Fehlfunktionen keine weiterführenden Schäden verursachen können.

#### **Sicherheitsvorschriften**

Achtung! Einbau und Montage elektrischer Geräte darf nur durch eine Elektrofachkraft erfolgen. Die Einhaltung der entsprechenden Sicherheitsvorschriften des VDE, des TÜV und der zuständigen Energieversorgungsunternehmen sind vom Käufer/Betreiber der Anlage sicherzustellen. Für Mängel und Schäden, die durch unsachgemäßen Einsatz der Geräte oder durch Nichtbeachtung der Bedienungsanleitungen entstehen, wird keine Gewährleistung übernommen.

#### **Gewährleistung**

Wir leisten Gewähr im Rahmen der gesetzlichen Bestimmungen. Bitte nehmen Sie im Falle einer Fehlfunktion mit uns Kontakt auf und schicken Sie das Gerät mit einer Fehlerbeschreibung an unsere unten genannte Firmenadresse.

#### **Hersteller**

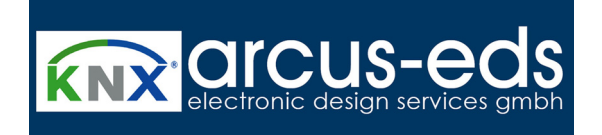

#### **Eingetragene Warenzeichen**

 $\epsilon$ 

Das CE-Zeichen ist ein Freiverkehrszeichen, das sich ausschließlich an die Behörde wendet und keine Zusicherung von Eigenschaften beinhaltet.

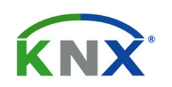

Eingetragenes Warenzeichen der Konnex Association

Änderungen vorbehalten

Arcus-EDS GmbH Rigaer Str. 88 , 10247 Berlin Tel.: +49 / (0)30 / 2593 3914